## **POMEMBNO OPOZORILO!**

Pred uporabo vzpostavite povezavo z omrežjem WLAN in prenesite aplikacijo **CSip Simple** na vaš mobitel. Najenostavneje jo prenesete tako, da se z mobitelom povežete na Android Market (potrebno se je vpisati z Google računom) in v iskalnik vpišete CSip Simple. Ko je aplikacija nameščena, sledite naslednjim navodilom.

*Ko aplikacijo prvič prižgete se avtomatično odprejo Hitre nastavitve:*

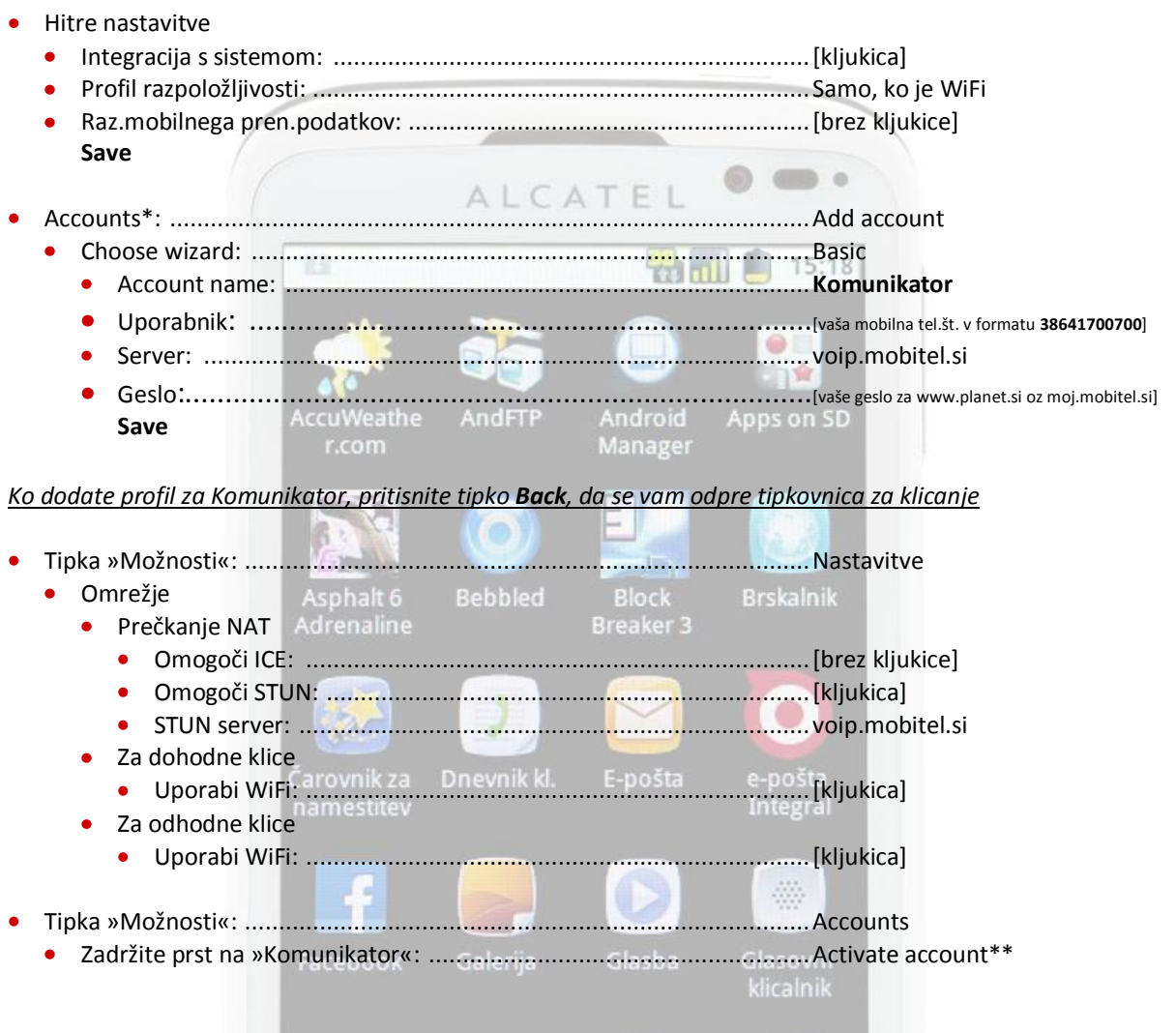

\*Če želite urediti že obstoječe nastavitve, potem je potrebno izbrati tipko »Možnosti« > Accounts \*\*Ker aplikacija CSip Simple ob izhodu ne prekine povezave je potrebno na enak način tudi prekiniti povezavo (Deactivate account). V nasprotnem primeru aplikacija še vedno deluje v ozadju.

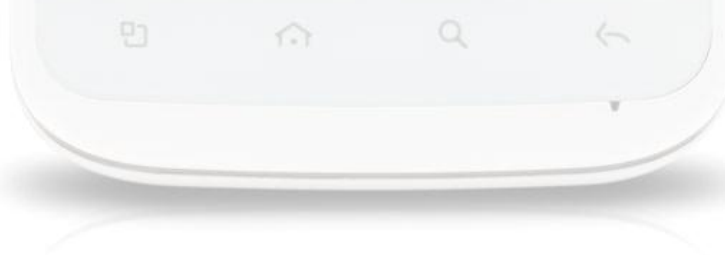